# **Data Management Package for the novel data delivery system, ServiceX, and Applications to various physics analysis workflows**

*KyungEon* Choi<sup>1,∗</sup> and *Peter* Onyisi<sup>1</sup>

<sup>1</sup>The University of Texas at Austin

**Abstract.** Recent developments of HEP software allow novel approaches to physics analysis workflows. The novel data delivery system, ServiceX, can be very effective when accessing a fraction of large datasets at remote grid sites. ServiceX can deliver user-selected columns with filtering and run at scale. We introduce the ServiceX data management package, ServiceX DataBinder, for easy manipulations of ServiceX delivery requests and delivered data using a single configuration file. We show various practical use cases within analysis pipelines that range from a data delivery of a few columns for machine learning study to a data delivery for full-scale physics analysis.

# **1 Introduction**

ServiceX [1, 2] is a novel data delivery service that has been developed in the area of Data Organization, Management and Access (DOMA) of the Institute of Research and Innovation in Software for High Energy Physics (IRIS-HEP) [3]. It features quick and easy access to large data sets at remote locations by running transformation on a Kubernetes cluster at scale and then delivers user-selected columns with filtering. ServiceX data delivery requests are made via a REST interface. Figure 1 shows a schematic workflow of ServiceX requests to data delivery.

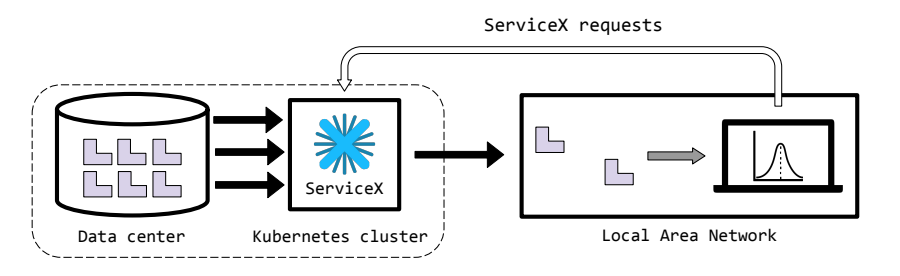

Figure 1. A schematic of ServiceX workflow.

The ServiceX client library [4] is the python library for users to interact with ServiceX. It provides essential features such as submitting a ServiceX data delivery request, downloading

<sup>∗</sup> e-mail: kyungeonchoi@utexas.edu

transformed outputs, handling of ServiceX endpoint access token and local data cache. The python package, servicex-databinder [5], presented in this paper was motivated to provide a better user experience than the ServiceX client library, especially when dealing with many ServiceX requests as typical high-energy physics analyses.

# **2 Data Management Package for ServiceX**

The primary feature of servicex-databinder is a configuration file which includes general settings and details of each ServiceX request. It is also effortless to run a servicex-databinder configuration file and get data delivered from remote as specified in the configuration file.

### **2.1 Configuration file for** servicex-databinder

```
1 General:
 2 ServiceXName: servicex-uc-af
   Transformer: uproot
 3
\overline{4}OutputFormat: root
 5
    OutputDirectory: /Users/kchoi/data_for_MLstudy
 6 WriteOutputDict: fileset_ml_study
 \overline{7}8 Sample:
9 - Name: Signal
     RucioDID: user.kchoi:user.kchoi.fcnc_tHq_ML.ttH.v8,
10
                user.kchoi:user.kchoi.fcnc_tHq_ML.ttW.v8,
11
12
                user.kchoi:user.kchoi.fcnc_tHq_ML.ttZ.v8
13
    Tree: nominal
    FuncADL: DEF_ttH_nominal_query
1415 - Name: Background1
     XRootDFiles: DEF_ggH_input
16
17
     Tree: mini
    Filter: lep_n>2
18
19
   Columns: lep_pt, lep_eta
20 - Name: Background2
21
     Transformer: atlasr21
    RucioDID: DEF_Zee_input
22
23
   FuncADL: DEF_Zee_query
24 - Name: Background3
25
     LocalPath: /Users/kchoi/Work/data/fcnc
26
27 Definition:
28 DEF_ttH_nominal_query: "Where(lambda e: e.met_met>150e3). \
29
                Select(lambda event: {'el_pt': event.el_pt, 'jet_e': event.jet_e, \
                'jet_pt': event.jet_pt, 'met_met': event.met_met})"
30
31 DEF_ggH_input: "root://eospublic.cern.ch//eos/opendata/atlas/OutreachDatasets\
                    /2020-01-22/4lep/MC/mc_345060.ggH125_ZZ4lep.4lep.root"
32
33 DEF_Zee_input: "mc15_13TeV:mc15_13TeV.361106.PowhegPythia8EvtGen_AZNLOCTEQ6L1_Zee.\
34
                  merge.DAOD_STDM3.e3601_s2576_s2132_r6630_r6264_p2363_tid05630052_00"
35 DEF_Zee_query: "SelectMany('lambda e: e.Jets(\"AntiKt4EMTopoJets\")'). \
36
                Where('lambda j: (j.pt() / 1000) > 30').
37
                Select('lambda j: j.pt() / 1000.0').
38
                AsROOTTTree('junk.root', 'my_tree', [\"JetPt\"])"
```
Figure 2. An example servicex-databinder configuration file.

A configuration file is written in YAML format. Figure 2 shows an example configuration file which contains many of the available options of servicex-databinder. General and Sample are mandatory blocks and Definition block is optional.

General block has two mandatory fields, ServiceXName and OutputFormat. ServiceXName is the ServiceX endpoint name specified in the user's ServiceX access file [6]. OutputFormat can be either root for ROOT TTree format or parquet for Apache Parquet format. Transformer is the field to specify the default transformer for all samples in the configuration. A user can select either uproot or python or atlasr21 depending on the input data format and the query language. OutputDirectory is the path to deliver files from ServiceX. WriteOutputDict is the name of output yaml file containing output file paths. This file is usually handed over to a subsequent analysis framework such as coffea. A user can also specify a field Delivery, not shown in the example configuration, to choose one of three delivery options. LocalPath is the default value paired with OutputDirectory. or LocalCache to download from ServiceX but do not copy to the target directory specified in the OutputDirectory. or ObjectStore not to download any file from ServiceX immediately but only download S3 URIs for later access or direct streaming.

Sample block specifies details of each sample. Each sample requires to have a unique Name and can have different combinations of fields depending on the input data format, input data protocol, query language. The first sample in Figure 2, Signal, has a list of input datasets as Rucio [7] dataset ID, and each input dataset is separated by comma. Since the default transformer is set to uproot in the General block, the field Tree needs to be provided for the inputs. FuncADL [8] is the query language to filter events and select branches from the input datasets. The second sample, Background1, has an input file read from CERN EOS space using XRootD protocol. Although the input data protocol of the second sample differs from the first sample, the input data format is identical to the first sample. Thus, the same transformer is used and Tree needs to be specified for the input of second sample. The TCut syntax [9] can be also used as a query language with Filter and Columns fields. Filter for TCut syntax cut and Columns for the requested branches from the input dataset of given tree. One caveat of TCut as query language is Filter works only for scalar type of branches. The third sample, Background2, has a field Transformer which overwrites the default transformer. atlas21 transformer is for the input format of ATLAS xAOD. The input files are accessed using Rucio protocol as the first sample but the data format is now ATLAS xAOD. The last sample in the example configuration is Background3. This sample does not have any field on input data format or data protocol because it simply binds local files into a sample.

Definition block keeps a configuration file short and tidy for a better readability. Every value in the configuration starts with DEF\_ are replaced by the ones defined in the Definition block.

#### **2.2 Running** servicex-databinder

The servicex-databinder package is published at PyPI, and it can be easily installed using the following command.

python -m pip install servicex-databinder

Figure 3 shows how to run servicex-databinder in a Jupyter notebook. The first cell imports the python package. The second cell loads the configuration file. It performs basic syntax checks of configuration file. It also recognize how many samples defined in the configuration file and how many ServiceX requests will be submitted. The third cell submits

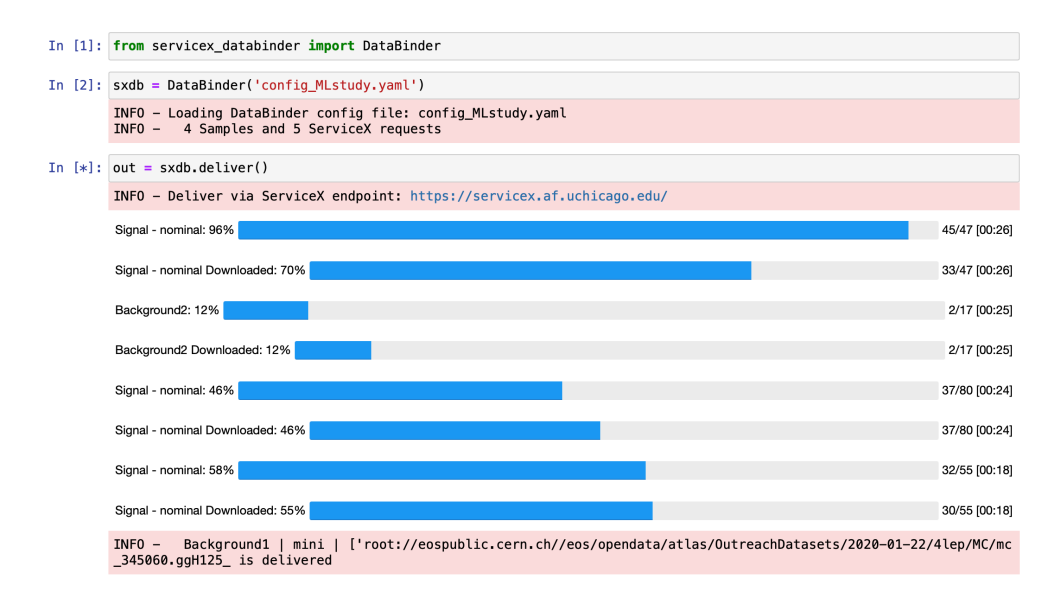

Figure 3. An example of running servicex-databinder in a Jupyter notebook.

ServiceX requests and shows two progress bars for each sample; one for transformation happening on the ServiceX and the other one for the status of download. Three ServiceX requests correspond to the three Rucio datasets in the example configuration file shown in Figure 2. All ServiceX transformations and downloads are running in parallel and asynchronously. Each sample is delivered to the final target path as soon as downloaded. Transformation status can be also checked from the web dashboard of ServiceX endpoint shown at the beginning of the third cell. The object out in the third cell is the python dictionary containing the file list of each sample. A user can perform subsequent analysis in the Jupyter notebook or can feed that into analysis framework such as coffea.

## **3 Use-cases in Physics Analysis Workflows**

In a case of when a user wants to perform a machine learning study, and needs just few branches from all signal samples and background samples on the grid. A user can retrieve the data with less effort using servicex-databinder than by submitting grid jobs. The example configuration in Figure 2 accesses about 300 GB of data on the grid using ServiceX, and delivers few columns to my laptop in about 1 minute.

A more interesting use case is when ServiceX plays data reduction and delivery roles in a full scale physics analysis as shown in Figure 4. An example ATLAS Run-2 physics analysis uses more than 600 Rucio datasets which amount to more than one TBytes. An servicex-databinder configuration file defines all samples and preselections applied to each sample. Running servicex-databinder for this configuration spawns 140 Uproot transformer pods and automatically scale up/down to extract up to 70 columns from 130 trees out of input datasets. Transformation took about 30 minutes with about 400 transformer pods on average. Total wall time including transformation and download is about 50 minutes to the University of Chicago Analysis Facility. Downloads take longer when outputs are delivered to the local machine at University of Texas at Austin.

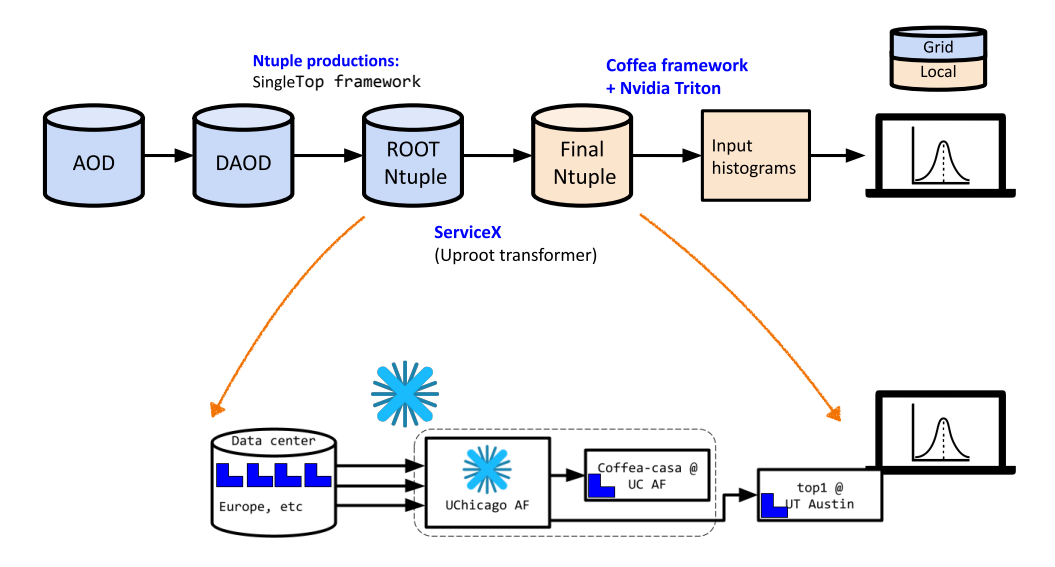

Figure 4. An example use case of ServiceX in a ATLAS Run-2 analysis workflow. Delivered data by ServiceX is processed using coffea framework and machine learning inference is calculated using NVidia Trition. Identical servicex-databinder configuration file to deliver data at coffea-casa at the University of Chicago Analysis Facility and local machine at the University of Texas at Austin.

### **4 Summary and Outlook**

servicex-databinder provides a straightforward user experience when dealing with multiple and complicated ServiceX requests. A single configuration file which manages all input datasets and preselections and binds them together in one place allows consistent control of an analysis.

The current version of servicex-databinder is primarily for the handling of ServiceX requests and datasets. A more generic data management package is envisioned to include a more extensive information of an physics analysis.

### **References**

- [1] B. Galewsky, R. Gardner, L. Gray, M. Neubauer, J. Pivarski, M. Proffitt, I. Vukotic, G. Watts, and M. Weinberg, EPJ Web of Conferences 245, 04043 (2020)
- [2] K. Choi, A. Eckart, B. Galewsky, R. Gardner, M. Neubauer, P. Onyisi, M. Proffitt, I. Vukotic and G. Watts, EPJ Web of Conferences 251, 02053 (2021)
- [3] *IRIS-HEP*, https://iris-hep.org (2023), accessed: 2023-09-20
- [4] *ServiceX frontend (version 2.6.2)*, https://github.com/ssl-hep/ServiceX\_frontend (2023), accessed: 2023-09-20
- [5] *ServiceX DataBinder (version 0.5.0)*, https://github.com/kyungeonchoi/ServiceXDataBinder (2023), accessed: 2023-09-20
- [6] *ServiceX documentation*, https://servicex.readthedocs.io/en/latest/user/getting-started/ (2023), accessed: 2023-09-20
- [7] *Rucio's documentation*, https://rucio.cern.ch/documentation/ (2023), accessed: 2023-09-20
- [8] *Functional ADL*, https://iris-hep.org/projects/func-adl.html (2023), accessed: 2023-09-21
- [9] *ROOT TCut Class Reference*, https://root.cern.ch/doc/master/classTCut.html (2023), accessed: 2023-09-21